## ZAKŁADANIE KONTA W eBOK

- 1. Przejdź do strony: [www.ebok.zeciuk.pl](http://www.ebok.zeciuk.pl/)
- 2. Wybierz opcję "Rejestracja"

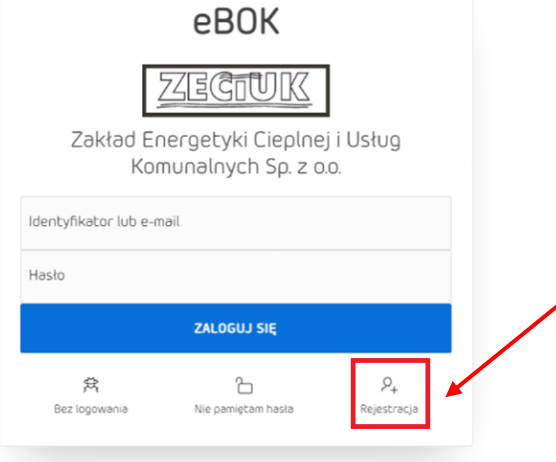

3. Rejestracja – każde pole w formularzu jest obowiązkowe, jeśli nakierujemy kursor na dane pole to ukaże się opis pola jak na zrzucie ekranu obok.

Ścisłej weryfikacji podlega:

- Identyfikator należy wpisać dokładnie taki jaki widnieje na fakturze,

- Imię i nazwisko lub nazwa firmy – także musi być wpisana identycznie jak na fakturze (kolejność też ma znaczenie),

- PESEL lub NIP - należy uzupełnić

-Numer ostatniej faktury - podlega ścisłej weryfikacji - również należy dokładnie spisać numer z faktury,

- Adres email - na ten email później będą przychodziły informacje,

- Numer telefonu - także jest wymagany.

W celu zakończenia weryfikacji należy wyrazić zgodę na przetwarzanie danych osobowych.

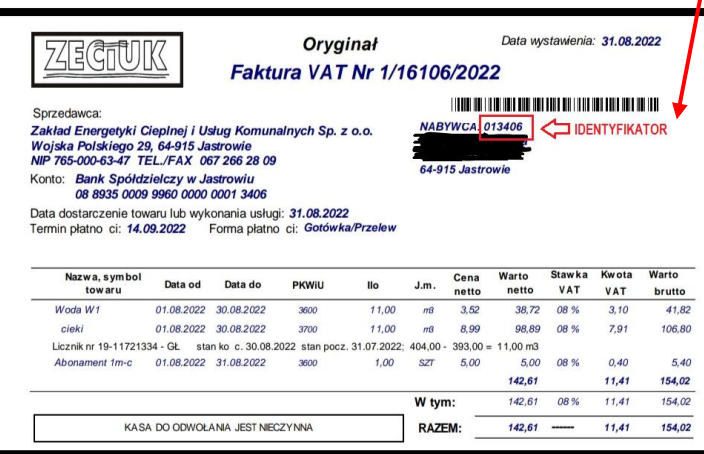

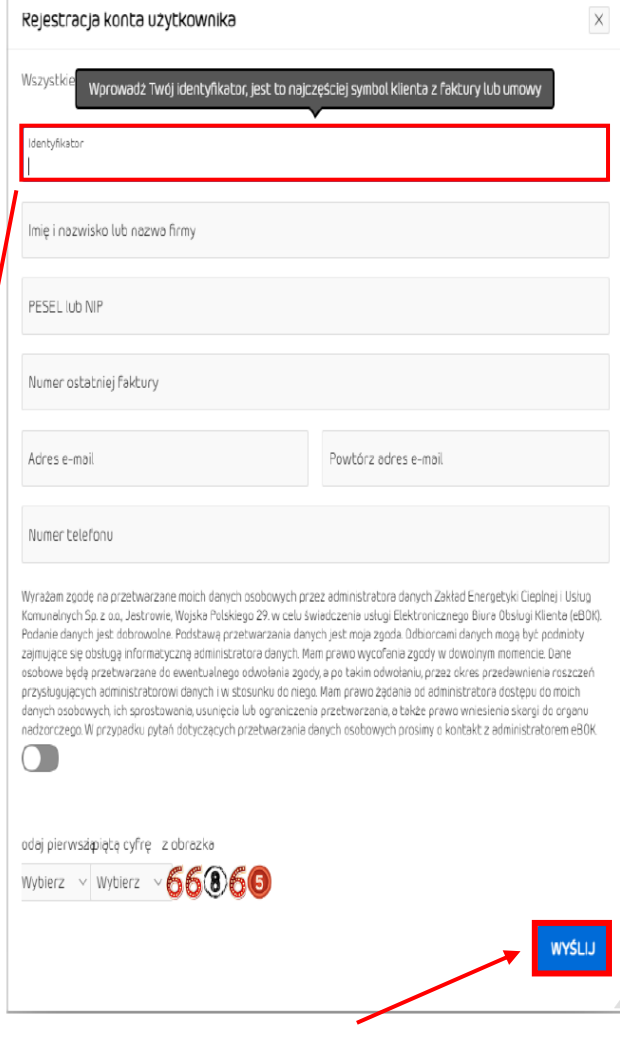

4. Wyślij formularz zgłoszeniowy\*